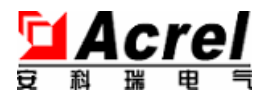

# **PZ300-DE** 导轨式直流电能表

# $(V1.1)$

# 安装使用说明书

# 上海安科瑞电气股份有限公司

# SHANGHAI ACREL Co., Ltd

地址:上海市嘉定区马东工业园育绿路 253 号 电话:021-69158321 69158322 传真:69158303 网址:[http://www.acrel.cn](http://www.acrel.cn/) 邮编:201801

2010 年 02 月

版权所有,未经本公司之书面许可,此手册中任何段落,章节内 容均不得被摘抄、拷贝或以任何形式复制、传播,否则一切后果由违 者自负。

本公司保留一切法律权利。

本公司保留对本手册所描述之产品规格进行修改的权利,恕不另 行通知。订货前,请垂询当地代理商以获悉本产品的最新规格。

## 第一章 安装指南

#### *1* 概述

PZ300-DE 直流电测仪表主要针对电信基站等应用场合而设计的,该系列仪表可测量直流 系统中的电压、电流、功率与电能, 其中电能分为 E1 与 E2 同时计量, 但在菜单中可分别 对 E1 与 E2 清零(E2 还可用通讯的方式进行清零)。在实际使用现场,可利用 E1 计量总电能, E2 可用于计量规定时间段内的电能。检测的结果既可用于本地显示,又能与工控设备、计 算机连接,组成测控系统。

仪表可具有RS-485 通讯接口,采用Modbus-RTU 协议;可带继电器报警输出。根据不同 要求,通过仪表面板按键,对变比、报警、通讯进行设置。

#### *2* 技术参数

技术参数

指标

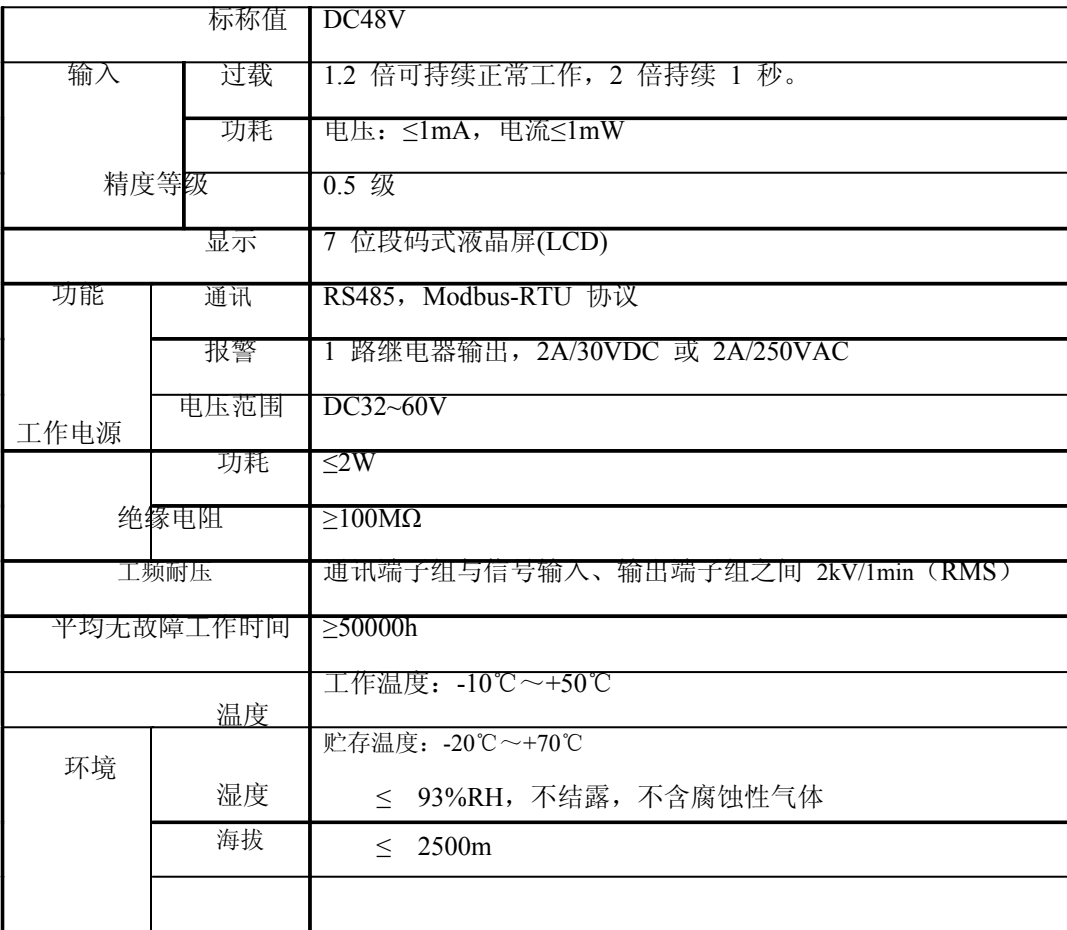

*3* 安装指南 *3.1* 外形及安装尺寸 *3.1.1* 产品外形

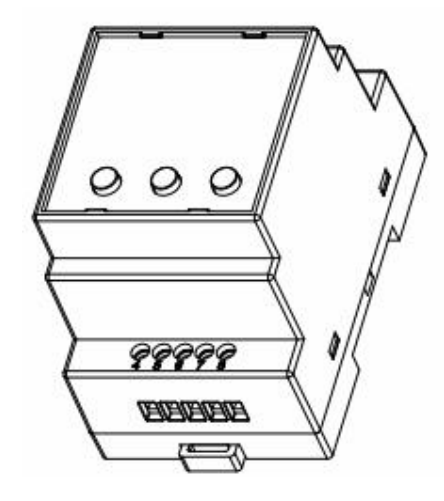

*3.1.2* 产品尺寸

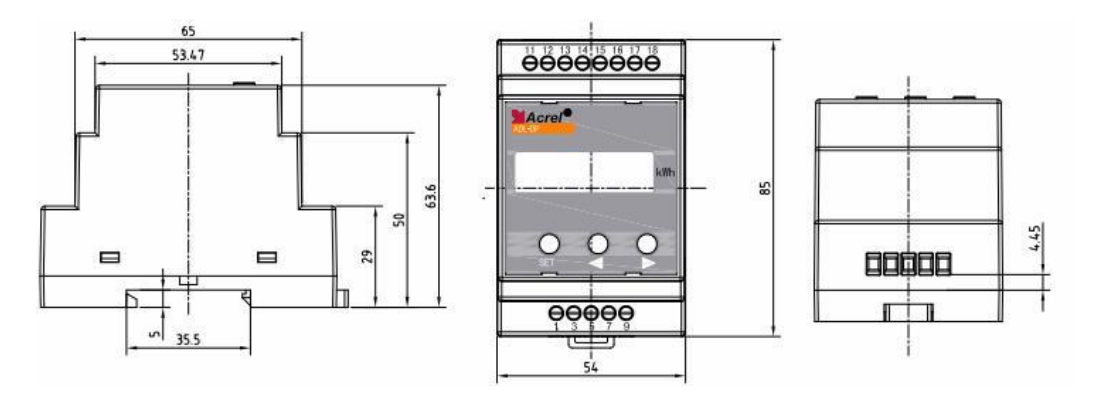

*3.1.3* 产品安装

采用标准的 DIN35mm 导轨式安装

- *3.2* 端子及接线
- *3.2.1* 信号输入端子

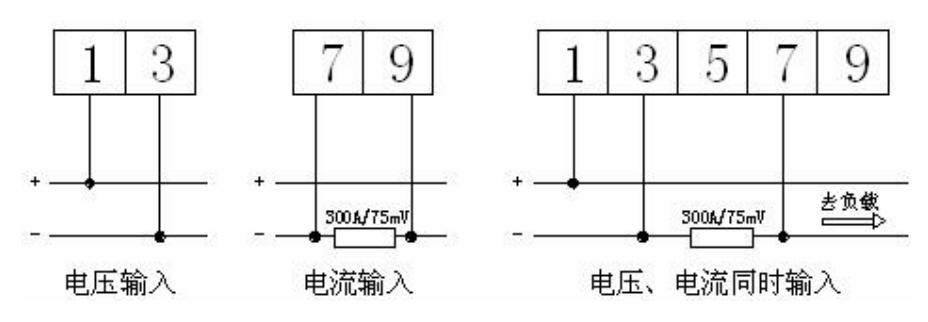

注:电流也可不采用分流器,而采用带隔离功能的变送器。

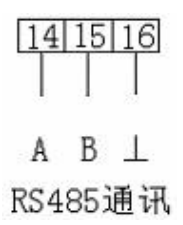

#### *3.3* 注意事项

#### *3.3.1* 电压信号输入

输入电压不得高于产品的额定输入电压的 120%,在电压输入端须安装 1A 保险丝;

#### *3.3.2* 电流信号输入

电流输入应使用外部分流器或直流变送器;

#### *3.3.3* 附加功能接线

通讯的 COM 表示公共端,并不是实际接地;

该仪表提供异步半双工 RS485 通讯接口,采用 MODBUS-RTU 协议,各种数据信息均可在 通讯线路上传送。理论上在一条线路上可以同时连接多达 128 个仪表,每个仪表均可设定 其通讯地址(Addr)、通讯速率(baud)也可通过设置选择。

通讯连接建议使用三芯屏蔽线,每芯截面不小于 0.5mm²,分别接 A、B、⊥,屏蔽层接 大地,布线时应使通讯线远离强电电缆或其他强电场环境。

建议最末端仪表的 A、B 之间加匹配电阻, 阻值范围为 120Ω~10kΩ。

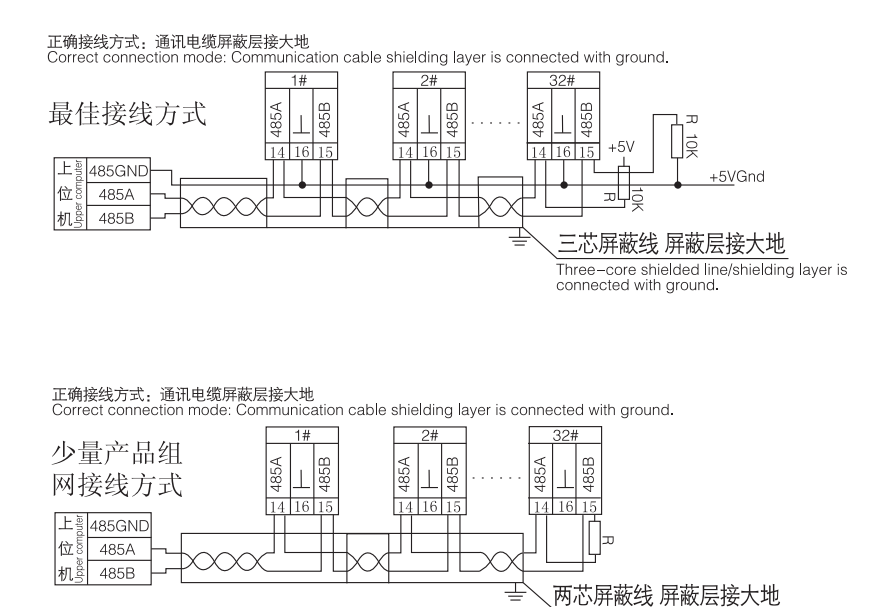

Two-core shielded line/ shielding layer is

connected with ground.

## 第二章 使用指南

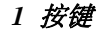

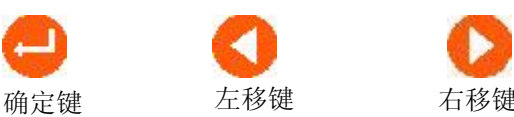

确定键 —— 功能切换或返回上一级菜单;

左移键 —— 设置时减小数据;(正常状态下,按左右键,查看各项电量)

右移键 —— 设置时增大数据;(正常状态下,按左右键,查看各项电量)

### *2* 菜单符号及意义

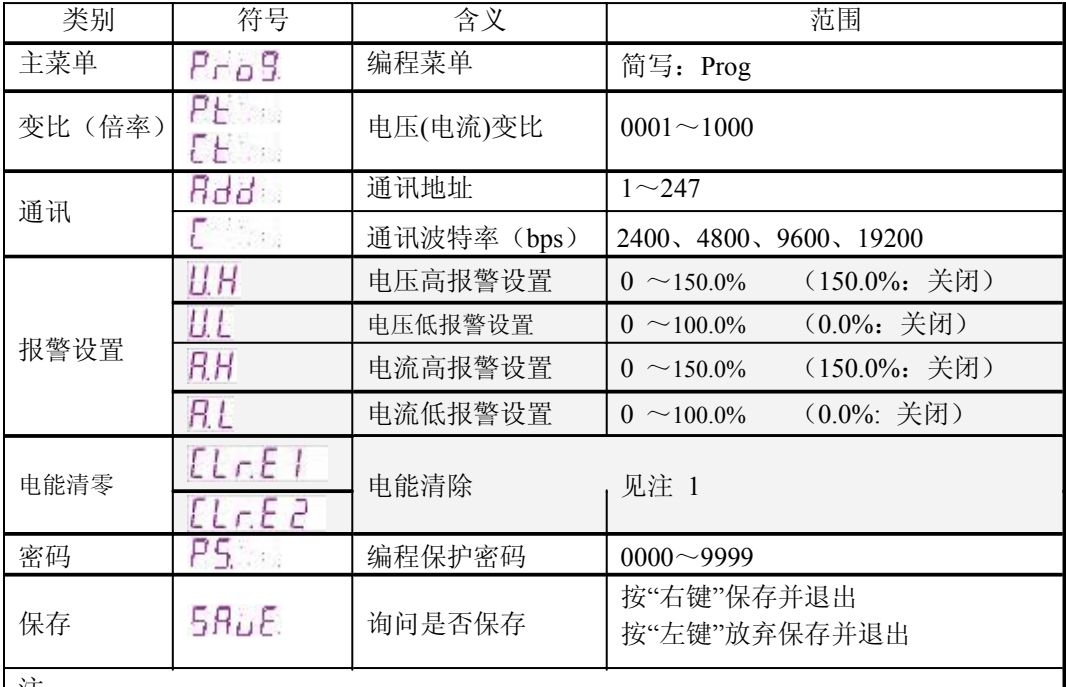

注: 1、电能清零操作需在闪动的 レ【 \_ 】 下,按动左或右键,使其变为 L L C \_ \_ \_ コ 。 当在ししCU コ 时,在コロロC 时按动右键,电能清零操作即可生效,且不能 恢复, 请谨慎操作; 以上为对 E1 清零, E2 与 E1 相同的操作。

2、百分量是指相对于额定量程计算。

3、电能 E2 还可在通讯中进行清零。

#### *3* 编程流程

正常显示状态下,同时按下" Spr键与" Spr键, 将进入编程模式

 $ProS$ ↓按 "SET"键 ↓按 "SET"键 PE 000 |  $\rightarrow$  [E 000 |  $\rightarrow$  Rdd 00 |  $\rightarrow$  [ 9600  $\rightarrow$  [LrEI  $\pi$   $\rightarrow$  [LrEZ  $\pi$ 按 "SET"键 € UL 0000  $\rightarrow$  U.H. 1500  $\rightarrow$  RL 0000  $\rightarrow$  RH 1500  $\rightarrow$  PS 0000  $\rightarrow$  5RuE

#### *4* 功能设置与使用

#### *4.1* 倍率更改设置

电压变比与电流变比都是以 1V 与 1A 为基准,出厂时我们后根据用户的量程要求,确定合 适的仪表量程,在外部输入此量程的信号,若电压变比与电流变比都为"1",则仪表显示 1.000V 与 1.000A,在设定了对应的变比后,仪表将显示对应的数据。用户不得自行改变信 号的输入大小。如用户定了一 100V/5V 与 100A/75mV 仪表, 到了工作现场发现电压变送器 为 220V/5V 与 500A/75mV, 则可将电压变比由原来的 100 改为 220, 电流变比由 100 改为 500,但需确定直流变送器的输出信号不得发生改变,此例中为 5V 与 75mV。

#### *4.2* 通讯功能及参数设置

Modbus-RTU 协议:默认为"9600,8,n,1"。

#### *4.3* 报警功能及参数设置

正常测量时,有报警产生,则对应的显示数据会闪烁。并且会在继电器输出上产生一个 输出(需加配,继电器常开结点闭合)。

报警状态可通讯读取,参量地址见通讯参量地址表 报警功能默认为关闭状态,除非客户要求。 当输入信号为零时,仪表将关闭报警功能。

#### *4.4* 编程密码设置

进入 Prog 菜单, 按 键进入密码修改页面, 此时 或 检键进行密码修改, 密码 范围 0000~9999, 若在后续的"SAVE"菜单中按动了确认保存(按 ▶), 则以后的编程保 护密码为新密码,原密码失效。出厂密码为:0000。若丢失了密码,可用万能密码:0008

#### *4.5* 测量数据查看

仪表每次上电后将直接显示电能 E1, 测量显示状态下, 用户可按动→或●按以下 的顺序循环切换显示其它的电参量。

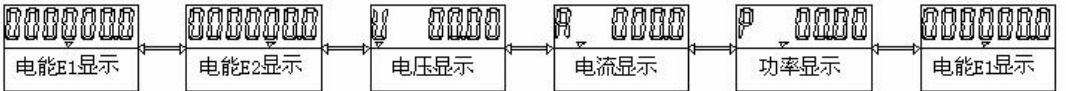

说明:

U:电压值(一次侧),单位:伏特(V) A:电流值(一次侧),单位:安培(A) P: 功率(一次侧), 单位: 千瓦(kW) 电能 E1: (一次侧), 单位: 千瓦时(kWh) 电能 E2: (一次侧), 单位: 千瓦时(kWh)

### 第三章 通讯指南

#### *1.*概述

PZ300-DE 仪表采用 Modbus-RTU 协议:"9600,8,n,1",其中 9600 为默认波特率,可通 过编程修改为 2400、4800、9600、19200 等,设置方法见本说明书第二章节的通讯参数设置; 8 表示有 8 个数据位;n 表示无奇偶校验位;1 表示有 1 个停止位。

错误检测:CRC16(循环冗余校验)

#### *2* 协议

当数据帧到达终端设备时,它通过一个简单的"端口"进入被寻址到的设备,该设备 去掉数据帧的"信封"(数据头), 读取数据, 如果没有错误, 就执行数据所请求的任务, 然 后,它将自己生成的数据加入到取得的"信封"中,把数据帧返回给发送者。返回的响应数 据中包含了以下内容:终端从机地址(Address)、被执行了的命令(Function)、执行命令 生成的被请求数据(Data)和一个 CRC 校验码(Check)。发生任何错误都不会有成功的响应, 或者返回一个错误指示帧。

#### *2.1* 数据帧格式

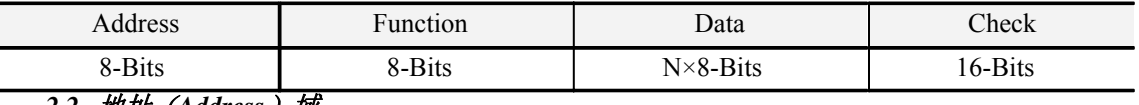

#### *2.2* 地址(*Address*)域

地址域在帧首,由一个字节(8-Bits, 8 位二进制码)组成, 十进制为 0~255, 在我 们的系统中只使用 1~247, 其它地址保留。这些位标明了用户指定的终端设备的地址,该 设备将接收来自与之相连的主机数据。同一总线上每个终端设备的地址必须是唯一的,只有 被寻址到的终端才会响应包含了该地址的查询。当终端发送回一个响应,响应中的从机地址 数据便告诉了主机哪台终端正与之进行通信。

#### *2.3* 功能(*Function*)域

功能域代码告诉了被寻址到的终端执行何种功能。下表列出了该系列仪表用到的功能 码,以及它们的意义和功能。

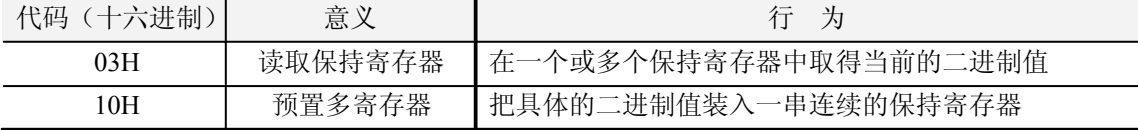

#### *2.4* 数据(*Data*)域

数据域包含了终端执行特定功能所需的数据或终端响应查询时采集到的数据。这些数 据可能是数值、参量地址或者设置值。

例如:功能域告诉终端读取一个寄存器,数据域则需要指明从哪个寄存器开始及读取 多少个数据,内嵌的地址和数据依照类型和从机之间的不同而内容有所不同。

#### *2.5* 错误校验(*Check*)域

该域采用 CRC16 循环冗余校验, 允许主机和终端检查传输过程中的错误。有时由于电 噪声和其它干扰,一组数据从一个设备传输到另一个设备时,在线路上可能会发生一些改变, 错误校验能够保证主机或从机不去响应那些发生改变的数据,这就提高了系统的安全性、可 靠性和效率。

#### *3* 错误校验的方法

错误校验(CRC)域占用两个字节,包含了一个 16 位的二进制值。CRC 值由传输设备计

算出来,然后附加到数据帧上,接收设备在接受数据时重新计算 CRC 值,然后与接收到的 CRC 域中的值进行比较,如果这两个值不相等,就发生了错误。

CRC 运算时,首先将一个 16 位的寄存器预置为全 1,然后连续把数据帧中的每个字节 中的 8 位与该寄存器的当前值进行运算, 仅仅每个字节的 8 个数据位参与生成 CRC, 起始位 和停止位以及可能使用的奇偶位都不影响 CRC。在生成 CRC 时,每个字节的 8 位与寄存器中 的内容进行异或,然后将结果向低位移位,高位则用"0"补充,最低位(LSB)移出并检测, 如果是 1, 该寄存器就与一个预设的固定值(0A001H)进行一次异或运算, 如果最低位为 0, 不作任何处理。

CRC 生成流程:

1 预置一个 16 位寄存器为 OFFFFH (全 1), 称之为 CRC 寄存器。

2 把数据帧中的第一个字节的 8 位与 CRC 寄存器中的低字节进行异或运算,结果存回 CRC 寄存器。

3 将 CRC 寄存器向右移一位, 最高位填 0, 最低位移出并检测。

4 如果最低位移出为 0: 重复第 3 步 (下一次移位); 如果最低位移出为 1: 将 CRC 寄 存器与一个预设固定值(0A001H)进行异或运算。

5 重复第 3 步和第 4 步直到 8 次移位。这样就处理完了一个完整的 8 位。

6 重复第 2 步到第 5 步来处理下一个 8 位, 直到所有的字节处理结束。

7 最终 CRC 寄存器的值就是 CRC 的值。

此外还有一种利用查表计算 CRC 的方法,它的主要特点是计算速度快,但是表格需要 较大的存储空间,该方法此处不再赘述,请查阅相关资料。

| 地址    | 内容      | 简要说明            | 读写属性:                              |
|-------|---------|-----------------|------------------------------------|
| 0000H | U 有效值   | 电压 (单位: V)      | 除地址 000EH 与 000FH 为可写外,<br>其它均为只读; |
| 0001H | U 指数位   |                 |                                    |
| 0002H | I 有效值   | 电流(单位: A)       |                                    |
| 0003H | I 指数位   |                 | 电能数据为一次侧数据;                        |
| 0004H | 保留      |                 |                                    |
| 0005H | 保留      |                 |                                    |
| 0006H | 保留      |                 |                                    |
| 0007H | 保留      |                 |                                    |
| 0008H | P 有效值   | 功率(单位: W)       |                                    |
| 0009H | P 指数位   |                 |                                    |
| 000aH | 保留      |                 |                                    |
| 000bH | 保留      |                 |                                    |
| 000cH | E1 高位   | E1 电能 (单位: kWh) |                                    |
| 000dH | E1 低位   |                 |                                    |
| 000eH | E2 高位   | E2 电能 (单位: kWh) |                                    |
| 000fH | $E2$ 低位 |                 |                                    |
| 0010H | Pt      | 电压变比            |                                    |
| 0011H | $C_{t}$ | 电流变比            |                                    |
| 0012H | 报警及 I/O | 详细说明见下方         |                                    |
| 0013H | 此后为保留字  |                 |                                    |

*4* 通讯参量地址表(*Word*):

说明:

① 电压、电流、功率等数据数值计算方法:(例见:5.1 读数

据)

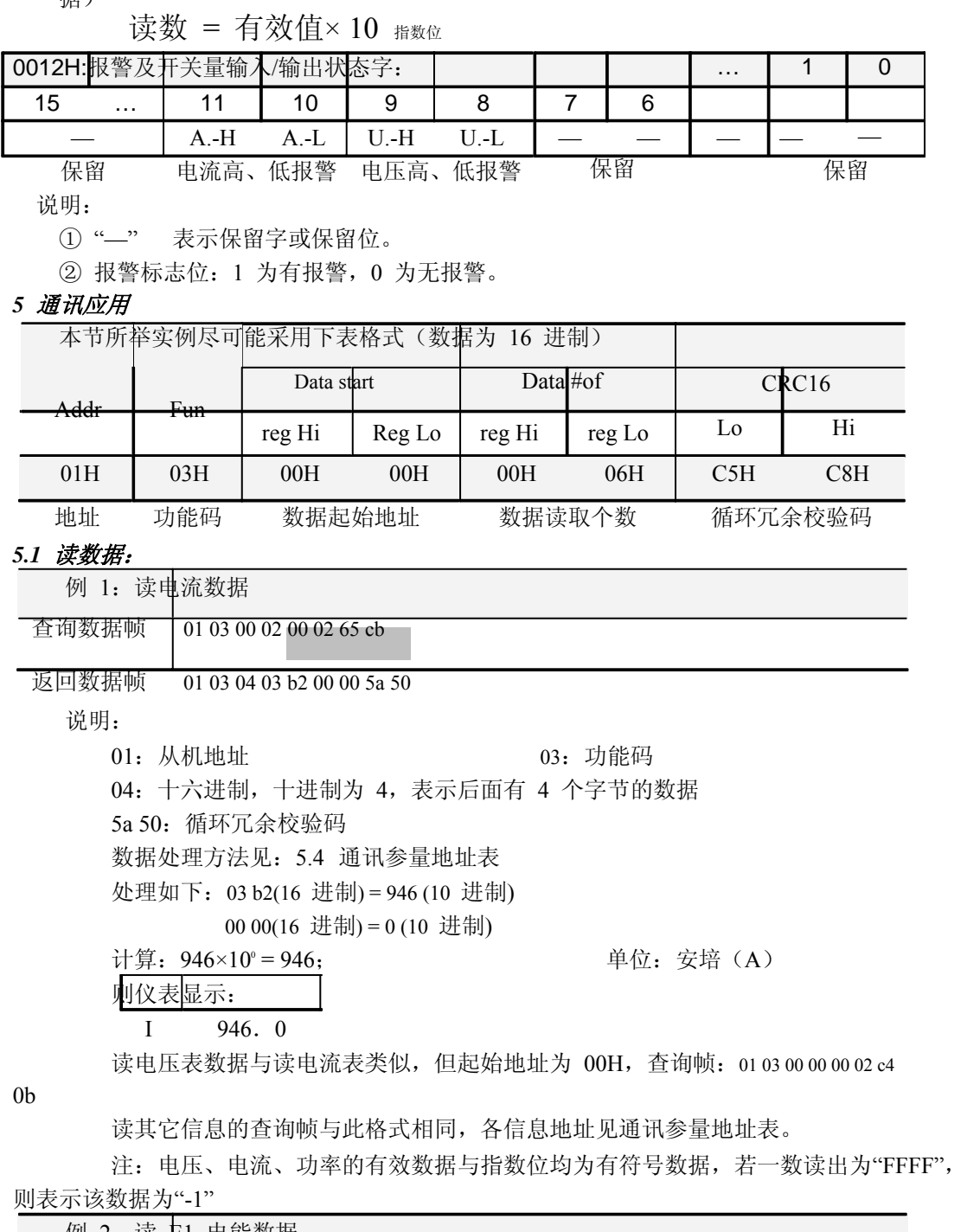

例 2:读 E1 电能数据 查询数据帧 01 03 00 0c 00 02 04 08 返回数据帧 01 03 04 00 00 30 26 6f e9 数据处理: 高位: 00 00(16 进制) = 0 (10 进制) 低位:30 26(16 进制) = 12326 (10 进制) 因此该仪表一次测有功电能为: (0×65536 + 12326)/100 = 123.26 单位: kWh

# *5.2* 写数据:

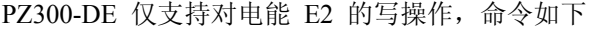

-------------------------------------------

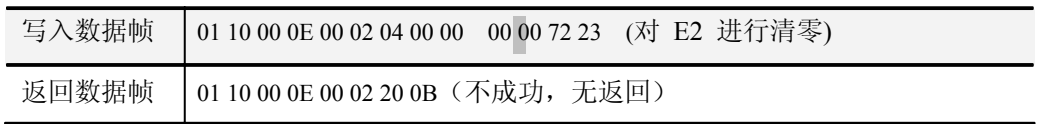